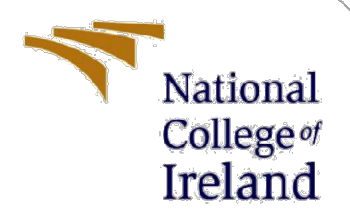

## Configuration Manual

# Classification of Human Age Group by Implementing Deep Learning Models on Audio Data

MSc Research Project MSc in Data Analytics

Srijan Kumar Pandey Student ID: X18127312

School of Computing National College of Ireland

Supervisor: Dr. Rashmi Gupta

National College of Ireland

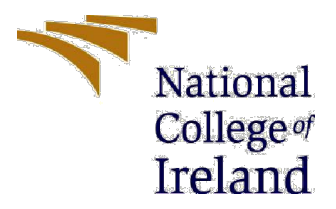

#### MSc Project Submission Sheet

#### School of Computing

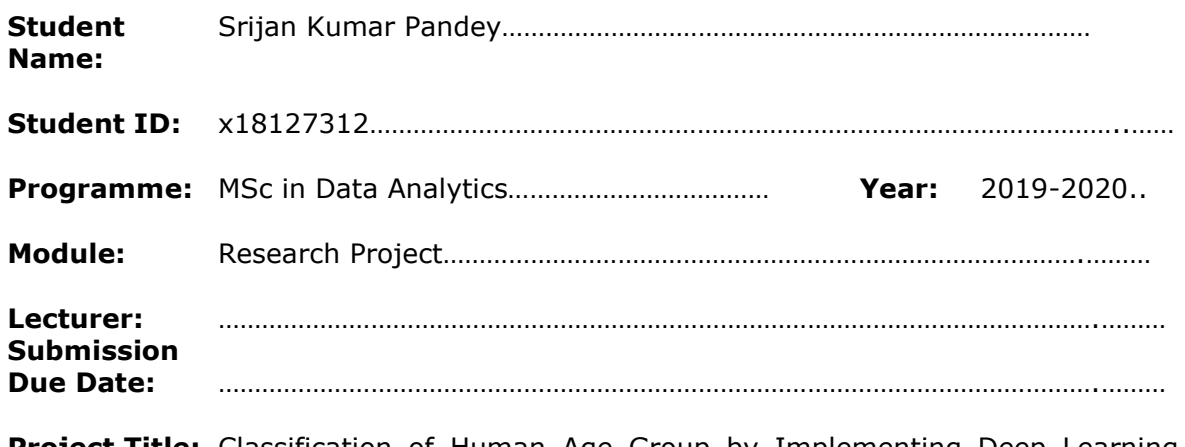

**Project Title:** Classification of Human Age Group by Implementing Deep Learning Models on Audio Data…………………………………………………………………….………

Word Count: 2171…………………………… Page Count: 9………………………….…….………………

I hereby certify that the information contained in this (my submission) is information pertaining to research I conducted for this project. All information other than my own contribution will be fully referenced and listed in the relevant bibliography section at the rear of the project.

ALL internet material must be referenced in the bibliography section. Students are required to use the Referencing Standard specified in the report template. To use other author's written or electronic work is illegal (plagiarism) and may result in disciplinary action.

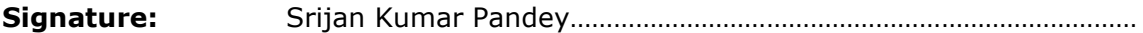

Date: 28th September 2020……………………………………………………………………

#### PLEASE READ THE FOLLOWING INSTRUCTIONS AND CHECKLIST

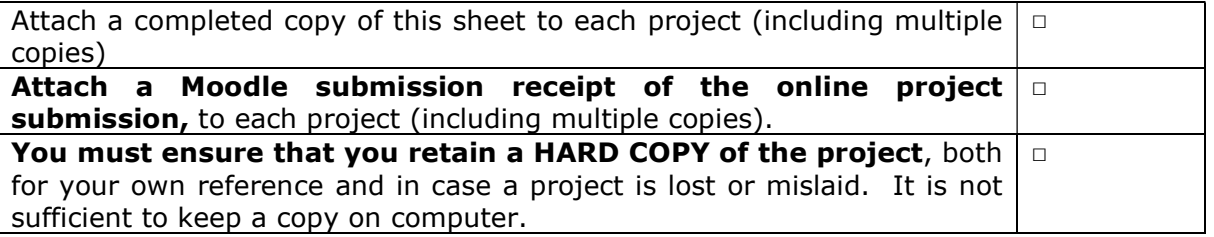

Assignments that are submitted to the Programme Coordinator Office must be placed into the assignment box located outside the office.

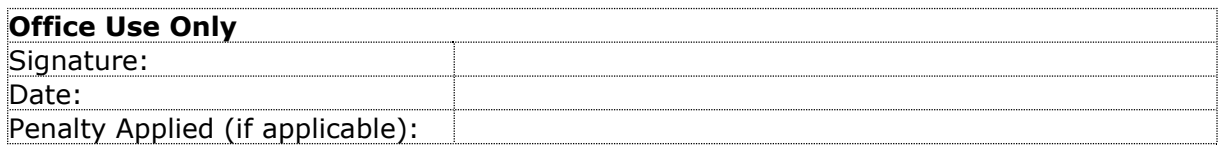

## Configuration Manual: Classification of Human Age Group by Implementing Deep Learning Models on Audio Data

Srijan Kumar Pandey Student ID: x18127312

## 1 Introduction

A configuration manual can be explained as the characteristics set used while carrying out research. It contains information about the hardware specifications, software specifications, and detailed information on versions of our libraries, tools, and techniques used for the successful completion of our project. It also gives information about the types of computer systems used, the servers we're working on, software and programming language used. The research was aimed at building a model that can classify the human age group using audio data. The research was motivated by the vast application of audio classification in areas like recommender systems, security systems, and speech analytics. The model was trained using CNN and RNN-LSTM with time distributed layers. The performance of both models is compared through parameters like accuracy. In this section of the report, we'll discuss the physical and functional attributes of our work.

### 2 Specifications

Our hardware and software specifications play a very important role in our project. The time taken to complete a project is directly dependent on these two factors. If we have a basic configuration and our data size is big it will take a lot of time to execute. The data on which I was working on contained 2138 audio recordings whose total size was 1 GB. Now we'll go ahead and see the hardware specifications of my system in the table below.

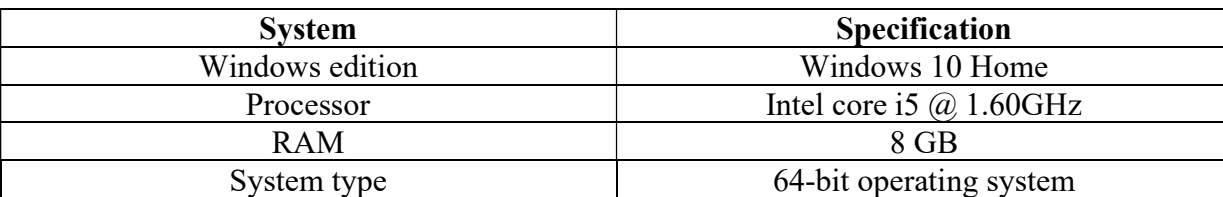

Table 1: system specifications

As we can see in table 1 my system is a Windows 10 64-bit operating system with an Intel Core i5 processor and 1.60GHz processor. Due to the processor being not so powerful and considering the size of the data the research was planned to perform in Google Colaboratory.

#### 2.1 Google colaboratory

Google colaboratory is a machine learning environment that is created by Google to perform machine learning operations. It is free to use and work on the cloud which means it is not completely dependent on our system hardware. It also offers GPU which I do not have in my hardware. The reason to perform the work in google colaboratory was that it is fast and requires no setup to use. I used google colaboratory GPU to perform my research. To open google colab we need to go to the link  $<sup>1</sup>$  and then click on the file. The next step is to click on</sup> a file and then click on New notebook.

This will give us a new notebook and then we'll see how to use GPU in colab in the next segment.

The first step after we open our new notebook is to click on Runtime and then click on Change Runtime type.

This will open a window where you can select GPU.

## 3 Dataset Information

The dataset was obtained from  $2$  where we had 2138 audio samples in mp3, A CSV files where demographics details for those 2138 speakers were saved, and a .txt file which had a sentence spoken by people of different linguistic backgrounds in English.

### 4 Configuration of Google Colab

As mentioned above the research was performed in google colab so below are some specifications which were used

Google Collaboratory offers free 12.72 GB of RAM and 107.77 GB of disk space and coding was done using Python version 3.

To code through google Collaboratory the dataset must be first uploaded to google drive. Once the data is uploaded to google drive we have to connect our colab with google drive and it is done by the codes shown below.

```
from pydrive.auth import GoogleAuth 
from pydrive.drive import GoogleDrive 
from google.colab import auth 
from oauth2client.client import GoogleCredentials 
auth.authenticate_user()
gauth = GoogleAuth() 
gauth.credentials = GoogleCredentials.get_application_default() 
drive = GoogleDrive(gauth)
```
<sup>1</sup> https://colab.research.google.com/notebooks/intro.ipynb

<sup>2</sup> https://www.kaggle.com/rtatman/speech-accent-archive

Once we get the link we have to click on it. Select the account with which I want to connect my colab. This would be the same account on which the dataset was uploaded. It will generate a code that we have to copy and paste here and then press enter. This will connect colab to our google drive.

The next step is to mount our dataset with colab which is done by following codes.

```
from google.colab import drive 
drive.mount('/Research')
```
We have to follow the same steps as above and our dataset will be mounted with colab.

#### 5 List of Libraries used along with its versions

There were multiple libraries used which are shown below along with their versions in table 2.

| <b>Libraries</b> | <b>Versions</b> |
|------------------|-----------------|
| sklearn          | $0.22.2$ .post1 |
| pandas           | 1.0.5           |
| NumPy            | 1.18.5          |
| Matplotlib       | 3.2.2           |
| IPython          | 5.5.0           |
| Librosa          | 0.6.3           |
| scipy            | 1.4.1           |
| Keras            | 2.4.3           |
| seaborn          | 0.10.1          |
| Tensorflow       | 2.3.0           |

Table 2: Libraries and their versions used

The research also required the installation of a few packages which are as follows:

```
pip install pydub 
pip install python_speech_features 
pip install audiomentations
```
Now we will move forward and look at all the libraries used and for that, I am attaching all my codes here

```
import pandas as pd 
import os 
import math 
import numpy as np 
import matplotlib.pyplot as plt 
import IPython.display as ipd 
import librosa as lr
```

```
import librosa.display 
from glob import glob 
from tqdm import tqdm 
import scipy.io 
from os.path import dirname, join as pjoin 
from scipy.io import wavfile 
from pydub import AudioSegment 
from python speech features import mfcc, logfbank
from sklearn.model selection import train test split
from audiomentations import Compose, AddGaussianNoise, TimeStretch, PitchShift, Shi
f(t)from keras.layers import Conv2D, MaxPool2D, Dense, Flatten 
from keras.layers import Dropout, TimeDistributed 
from keras import regularizers 
from keras.callbacks import EarlyStopping 
from keras.models import Model 
from keras.preprocessing import image 
from keras.models import Sequential 
from keras.utils import plot_model 
from keras.models import load_model 
import tensorflow as tf 
from keras.utils import to categorical
from sklearn.utils.class weight import compute class weight
import keras 
from keras import layers 
from keras.layers import Convolution2D, MaxPooling2D, Dense, Flatten, Activation 
from keras.layers import BatchNormalization 
from keras import applications 
from keras.callbacks import ReduceLROnPlateau 
import pickle 
from keras.callbacks import ModelCheckpoint 
from sklearn.metrics import roc curve, roc auc score, auc
from sklearn.metrics import average precision score, precision recall curve
from sklearn.metrics import accuracy score, f1 score, precision score, recall score
, classification report, confusion matrix
from sklearn.metrics import mean absolute error
import seaborn as sns 
from sklearn.metrics import mean_squared_error
```
Now we will go ahead and load our dataset using

df = pd.read  $csv("/Research/My Drive/Research/speakers all.csv", header=0)$ 

The dataset initially had 3 null columns that were removed and then 32 records which didn't have any corresponding audio and those records were removed as well using the following codes.

df.drop(df.columns[9:12],axis = 1, inplace = True)

```
df['file missing?'].value counts()
False 2140 
True 32 
Name: file missing?, dtype: int64
audio = qlob('/Research/Mv) Drive/Research/reconditions/records')len(audio) 
2138
```
The above code shows that we have 2138 audio files in recordings but the dataset had 2140 rows which mean we still have 2 rows for which we do not have a corresponding audio file. So those two records were removed so that we have recordings of all the entries in our dataset. This entire operations code is shown below

```
# Filename present in CSV but actual files not found
nf_act_files = [] 
for x in fnames csv:
    if x not in src files nm:
         nf_act_files.append(x) 
# Files present in the folder but records not found in provided CSV
nf_file_record = [] 
for x in src files nm:
    if x not in fnames csv:
         nf_file_record.append(x) 
len(nf_act_files), len(nf_file_record) 
(2, 0)
```
Since all the libraries have been properly called and some processing work is done on our CSV file so now, we will go ahead and have a look at the Research folder to see its content.

```
print(os.listdir("/Research/My Drive/Research")) 
['reading-passage.txt', 'speakers_all.csv', 'recordings', 'wavrecordings', 
'.ipynb checkpoints', 'vid len df.csv', 'top lang df.csv', 'new df.csv', 'pickles',
'Models', 'inception v3 weights tf_dim_ordering_tf_kernels_notop.h5']
```
In the directory listing we see here the original file came with only reading passage.txt, speakers all.csv, and recordings. The recordings had 2138 audio samples which were in .mp3 format which needed to be converted into wav files (The reason is mentioned in detail in the report) so for that, a wavrecordings folder was created to store .wav format of those mp3 files which was converted by us using AudioSegment. The code for the conversion is shown below

```
dst folder = '/Research/My Drive/Research/wav recordings'
 for el in src_files: 
    AudioSegment.from mp3(el).export(el.replace(src_folder, dst_folder)
.replace('.mp3', '.wav'), format='wav')
```
Vid len df.csv was created which stored the length of our audio files and then it was stored in the form of CSV for future use. Similarly, new\_df.csv stored the clean audio file length information which was created after applying a signal envelope.

Both these CSV files had an extra column with the same name where the audio lengths were stored.

In the next section, we will go ahead and explore our CSV file and try to study what the file has to offer. Some of the EDA codes are shown below.

df.groupby("native language")['age'].describe().sort values(by=['count'],ascending= False) df.groupby("age")['sex'].describe().sort values(by=['count'],ascending=False)

df.groupby('sex')['country'].describe().sort\_values(by=['count'],ascending=False)

By performing the exploration and checking the distribution of languages sex and ages across the data it was decided to predict the age group of individuals based on their voice recordings because this would have a lot of applications in the real world and we were able to use all our data to perform this operation. For this purpose, the age column was categorized into four categories with this condition.

```
conditions = [ 
    (new df['age'] >=5 ) & (new df['age'] \le 25),
    (new df['age'] < 5),
    (new df['age'] >= 41),
    (new df['age'] > 25) & (new df['age'] < 41)]
choices = ['Gen Z', 'Alpha', 'Baby Boomers', 'Millennials'] 
new df['age group'] = np.select(conditions, choices, default='NA')
new_df.head()
```
As a result of the above transformation, this condition was applied in our dataset and a new column was created with the name of age\_group which was categorized with the name of generations for the corresponding age group.

The next step was creating our X features which hold our audio data characteristics and y matrix for labels. The code for getting X and y features are

```
def build random feat():
  # tmp = check data() # if tmp:
   # return tmp.data[0], tmp.data[1]
 X = []y = []min, max = float('inf'), -float('inf')for in tqdm(range(n samples)):
    rand class = np.random.choice(class dist.index, p=prob dist)
    file = np.random.choice(new_df[new_df.age_group==rand_class].index) 
    path = os.path.join("/Research/My Drive/Research/recordings/Clean",file+".wav") 
    rate, wav = wavfile.read(path)
```

```
age group = new df.at[file, 'age group']rand index = np.random.randint(0, wav.shape[0]-int(rate))
  sample = wav[rand_index:rand_index+int(rate)]
  X sample = mfcc(sample, rate, numcep=13, nfilt=26, nfft=512)
  min = min(np.amin(X sample), min)max = max(np.name(X sample), max) X.append(X_sample) 
   y.append(classes.index(age_group)) 
X, y = np.array(X), np.array(y)X = (X - \min) / (\max - \min)X = X.reshape(X.shape[0], X.shape[1], X.shape[2], 1)
y = to categorical(y, num classes=4)\# data = (X, y)# with open(pickles path, 'wb') as handle:
# pickle.dump(handle, protocol=pickle.HIGHEST PROTOCOL)
 return X, y
```
As the project progresses our y label was created using the age group column and was used for classification. After this step, our X and y features were created from audio data, and then it was passed through CNN and RNN-LSTM with time distributed layers. The entire process has been explained in detail in the project report. We will see the results after the data is trained with these two models here

| <b>Metrics</b><br>Models | CNN    | <b>RNN-LSTM</b> |
|--------------------------|--------|-----------------|
| Accuracy                 | 62.45% | 66.07%          |
| Precision                | 62.45% | 66.07%          |
| Recall                   | 62.45% | 66.07%          |
| F1 Score                 | 62.45% | 66.07%          |

Table 3: Models used and their results

RNN-LSTM with time distributed layer gave higher accuracy than Fully Connected CNN as shown in table 3. The value for accuracy, precision, recall and F1 score is same for both CNN and RNN-LSTM. The execution time for RNN-LSTM model was faster than that of CNN. Adding more data and extra layers for both would help in gaining a higher accuracy.